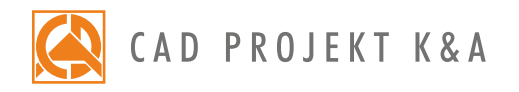

Date of actualization: 05-01-2017 r.

## Professional Rendering Module

a detailed program of a 1-day training for Render PRO module\*

1. Introduction and preparation for the training.

- 2. New features wall elements module: bevels with corners and parametric windows.
- 3. New features 'Any elements' module: ceiling, 3D text, user's own element).
- 4. Adding 3D models to the User Database using the 'Converter 3D' tool.
- 5. Importing and exporting the user database of 3D models.
- 6. General information about the visualization mode.
- 7. Application and edition of textures.
- 8. Setting basic properties of materials.
- 9. Setting advanced properties of materials (Bump Mapping, Vertex smoothing).
- 10. Adding your own textures.
- 11. Use of the Tikkurila paints module.
- 12. Setting the parameters of the light sources.
- 13. Defining the parameters of halogen lights (intensity, range, angle, style).
- 14. Generation of a basic visualization and saving the result as a JPG picture file.
- 15. Explanation of principles of operation of the 'Radiosity' calculations.
- 16. Overview of the differences between the basic and advanced light emission.
- 17. Overview of the scene diagnostics options.
- 18. Suggested applications of 'Two-sided material' option.
- 19. Overview of the advanced rendering features.
- 20. Setting the 'Global Illumination' parameters.
- 21. Conducting the 'Radiosity' calculations and realizing the following tasks in the meantime:
	- daylight visualization without a view behind the window;
	- night visualization without a view behind the window;
	- modification of the parameters of light sources;
	- night visualization with the view behind the window
	- daylight visualization with the sunlight and a view behind the window.
- 22. Overview of the 'Colour tones' function.
- 23. Explanation of principles of operation of the 'Final Gathering' algorithm.
- 24. Explanation of principles of operation and suggested applications of the 'Raytracing' algorithm.
- 25. Overview of camera features and recording a path for the video.
- 26. Presentation of the project in a form of an AVI video.
- 27. Saving an advanced visualization as a JPG file and comparing with a basic visualization.
- 28. Knowledge check and your own questions.

Courses are organized by CAD Projekt K&A under the terms and conditions provided in the Trainings Rules and Regulations.

<sup>\*</sup>a 1-day training is realized within 6 hours (including 1/2 hour lunch break).